# RENESAS

# RZ/T1 Group

# APPLICATION NOTE

CRC Arithmetic Unit (CRC)

R01AN2594EJ0140 Rev.1.40 Jun. 07, 2018

### **Introduction**

This application note explains a sample program that generates and checks CRC data using CRC arithmetic unit (CRC) for use with data transmission on serial communication.

The major features of the sample program are listed below.

- CRC generator polynomial used is 16-CCITT  $(X^{16} + X^{12} + X^5 + 1)$ .
- The sample program lights up LED0 when the CRC results of outgoing and incoming data match in serial communication.

### **Operation Checking Devices**

RZ/T1 group

When applying the sample program covered in this application note to another microcomputer, modify the program according to the specifications for the target microcomputer and conduct an extensive evaluation of the modified program.

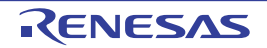

# **Table of Contents**

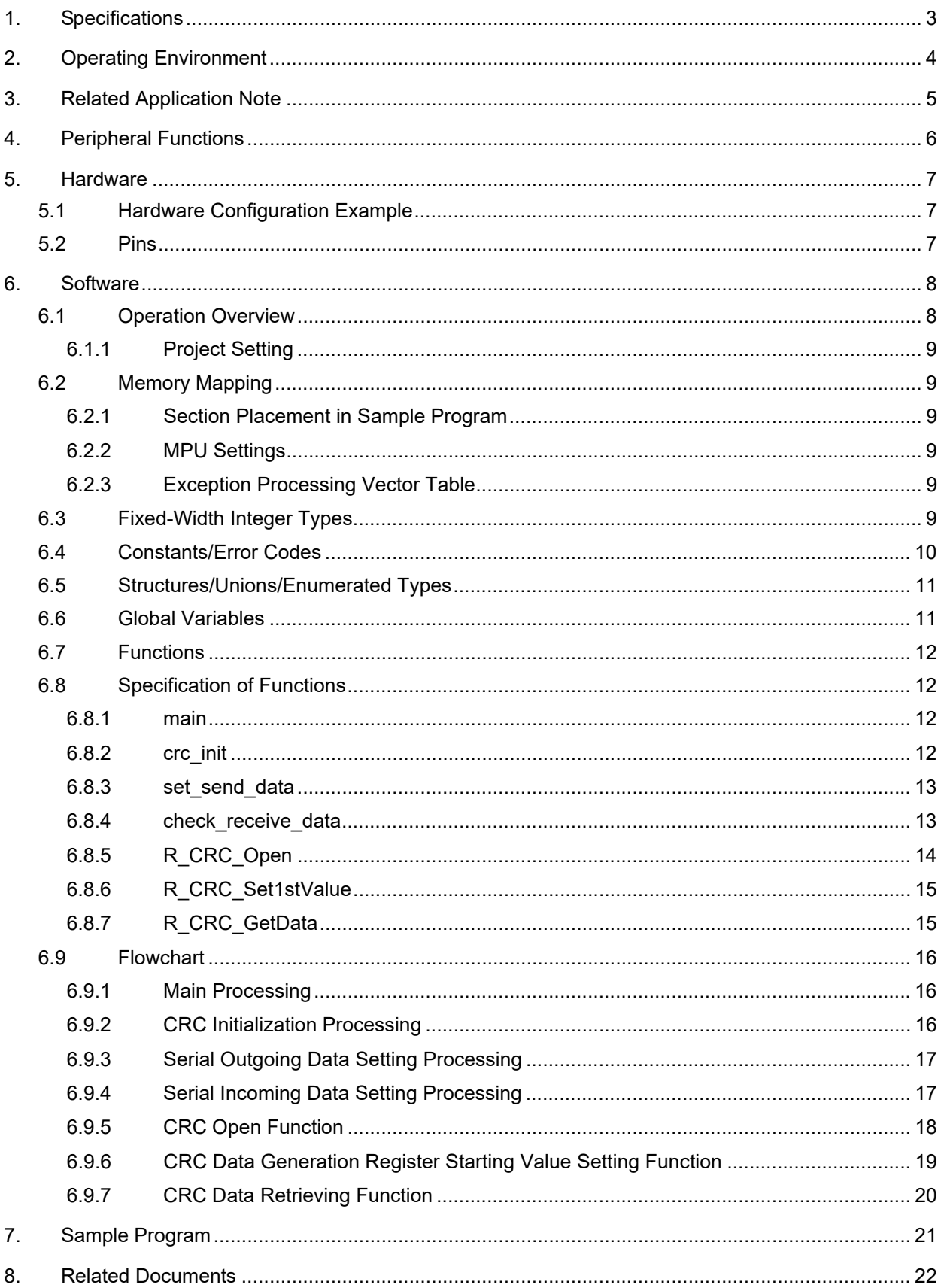

### <span id="page-2-0"></span>1. Specifications

[Table 1.1](#page-2-1) lists the peripheral functions to be used and their applications and [Figure 1.1](#page-2-2) shows the operating environment.

<span id="page-2-1"></span>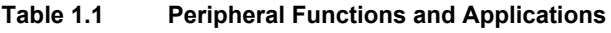

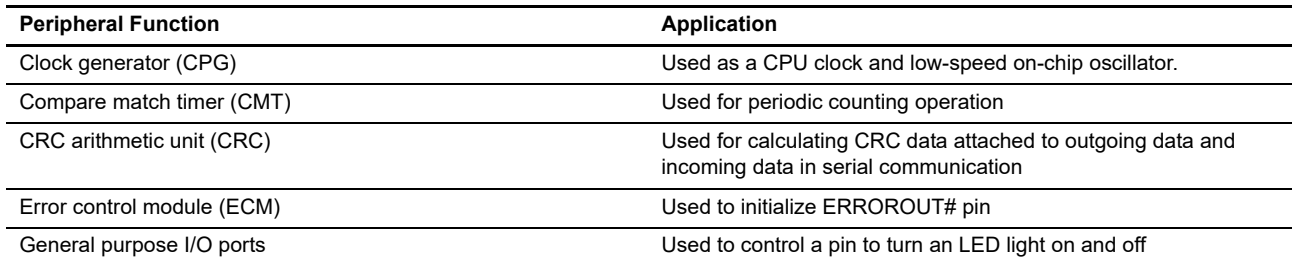

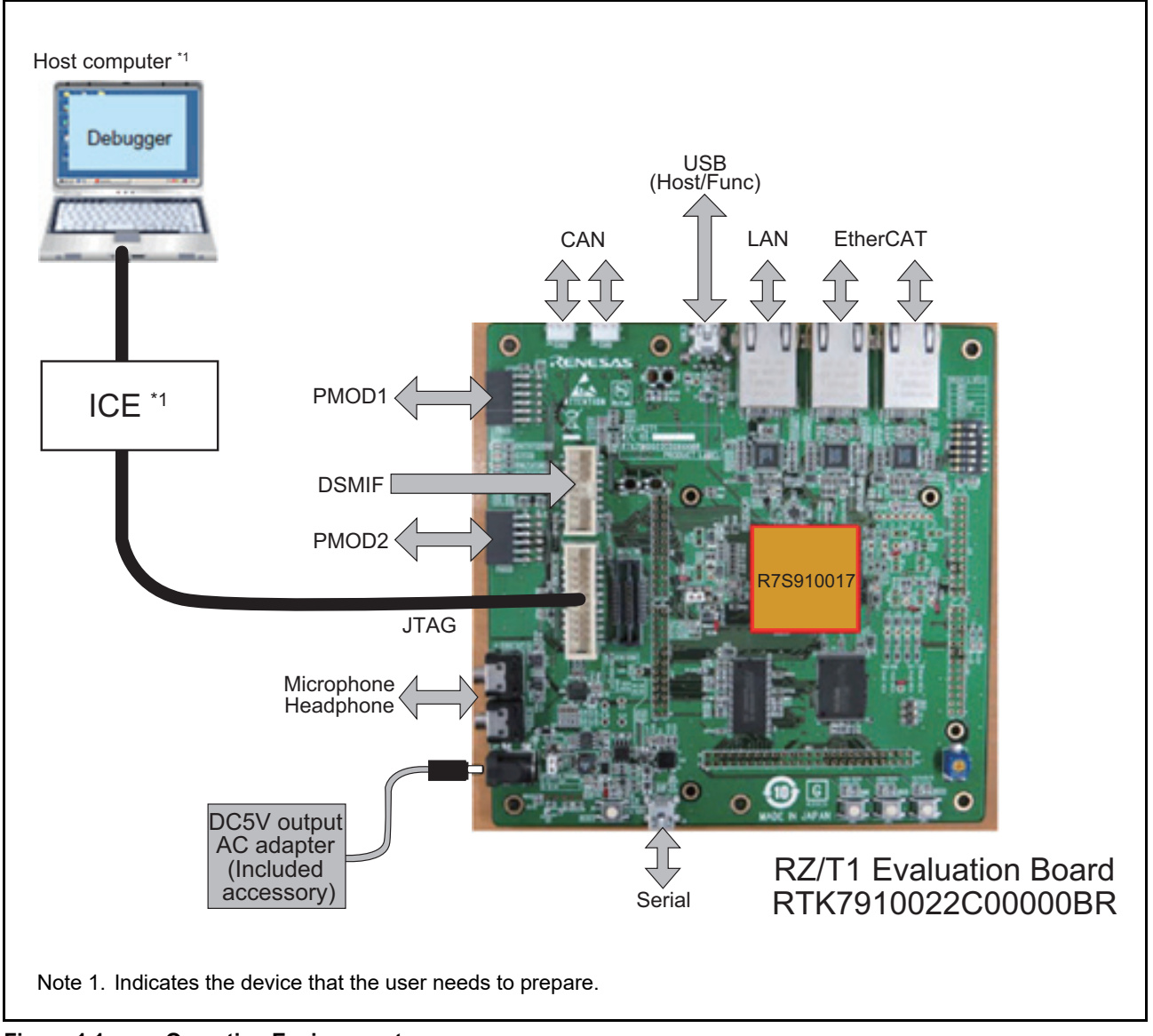

<span id="page-2-2"></span>**Figure 1.1 Operating Environment**

## <span id="page-3-0"></span>2. Operating Environment

The sample program covered in this application note is for the environment below.

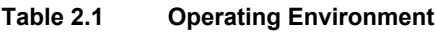

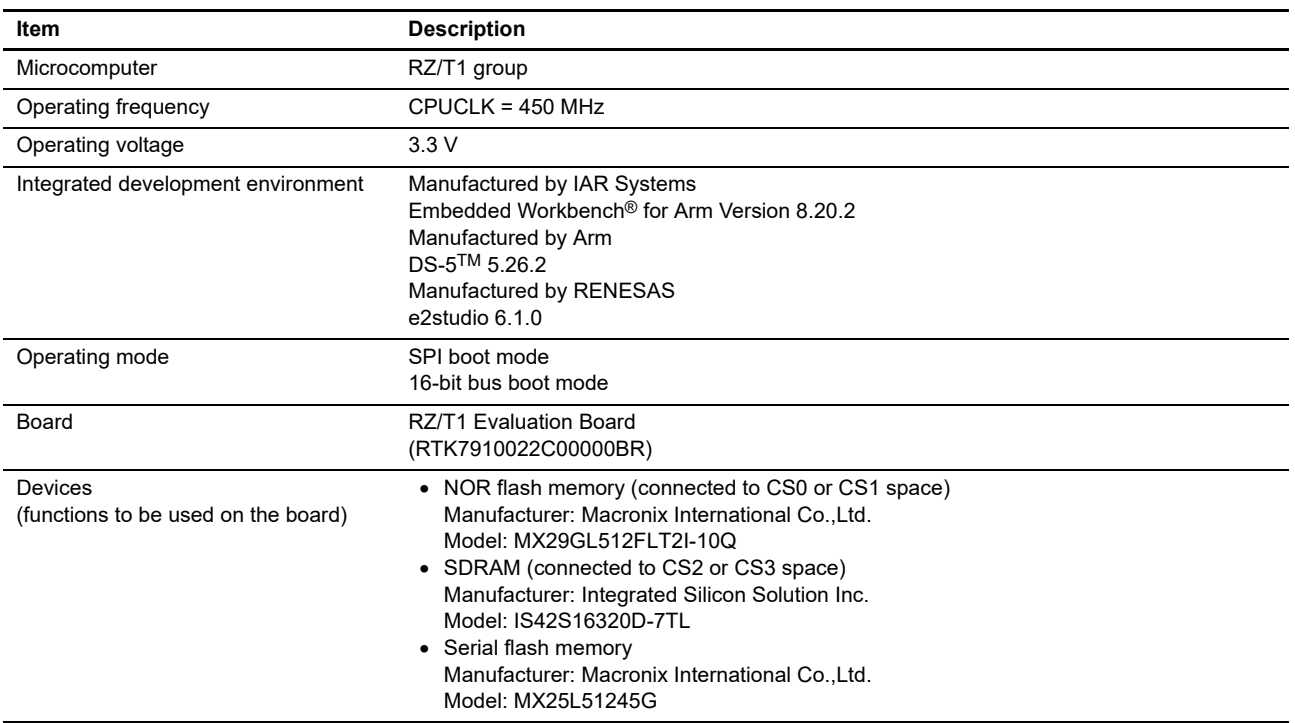

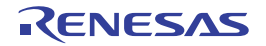

## <span id="page-4-0"></span>3. Related Application Note

An additional application note related to this application note is listed below for reference.

• RZ/T1 Group Initial Settings

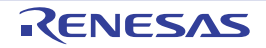

### <span id="page-5-0"></span>4. Peripheral Functions

See the RZ/T1 Group User's Manual: Hardware for basic descriptions for clock generator (CPG), error control module (ECM), CRC arithmetic unit (CRC) and general purpose I/O ports.

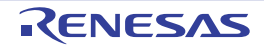

### <span id="page-6-0"></span>5. Hardware

### <span id="page-6-1"></span>5.1 Hardware Configuration Example

[Figure 5.1](#page-6-3) shows a hardware configuration example.

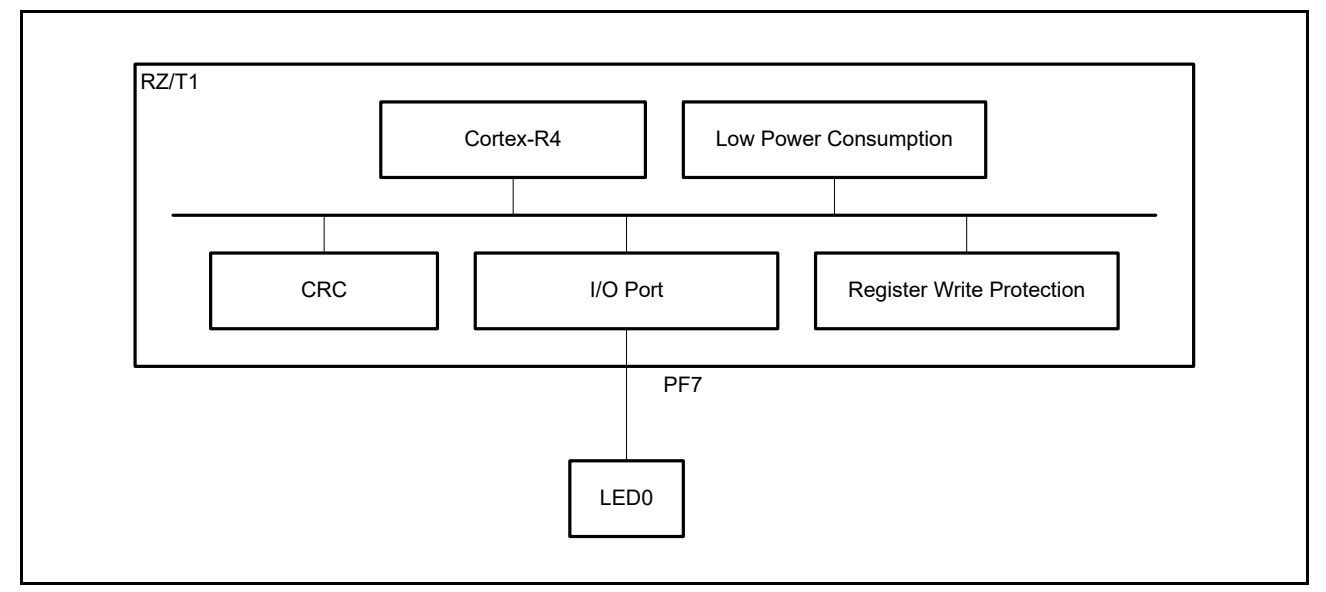

<span id="page-6-3"></span>**Figure 5.1 Hardware Configuration**

#### <span id="page-6-2"></span>5.2 Pins

[Table 5.1](#page-6-4) lists pins to be used and their functions.

#### <span id="page-6-4"></span>**Table 5.1 Pins and Functions**

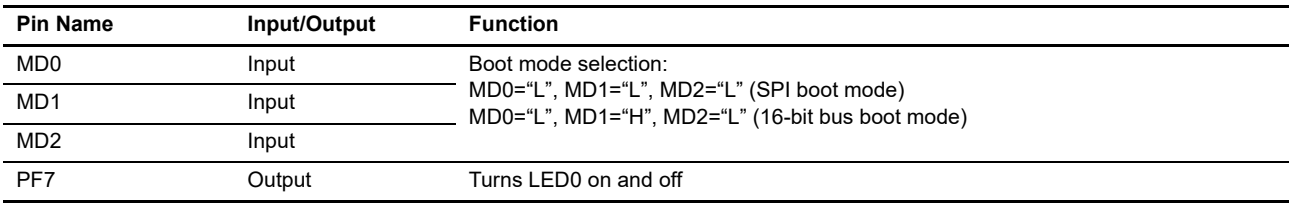

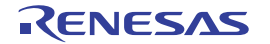

### <span id="page-7-0"></span>6. Software

#### <span id="page-7-1"></span>6.1 Operation Overview

This sample program makes initial settings of the CRC arithmetic unit and generates outgoing data for serial communication that consists of the original data of 12345678H and a CRC calculation result attached to it.

Then, the program compares CRC data calculated from incoming data with the CRC data assumed to have been received in serial communication. If the data match, the program turns on LED0.

[Table 6.1](#page-7-2) [Function Overview](#page-7-2) lists the sample program function overview. [Figure 6.1](#page-7-3) shows the operation image.

#### <span id="page-7-2"></span>**Table 6.1 Function Overview**

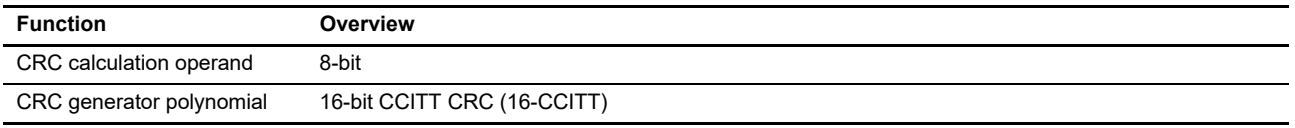

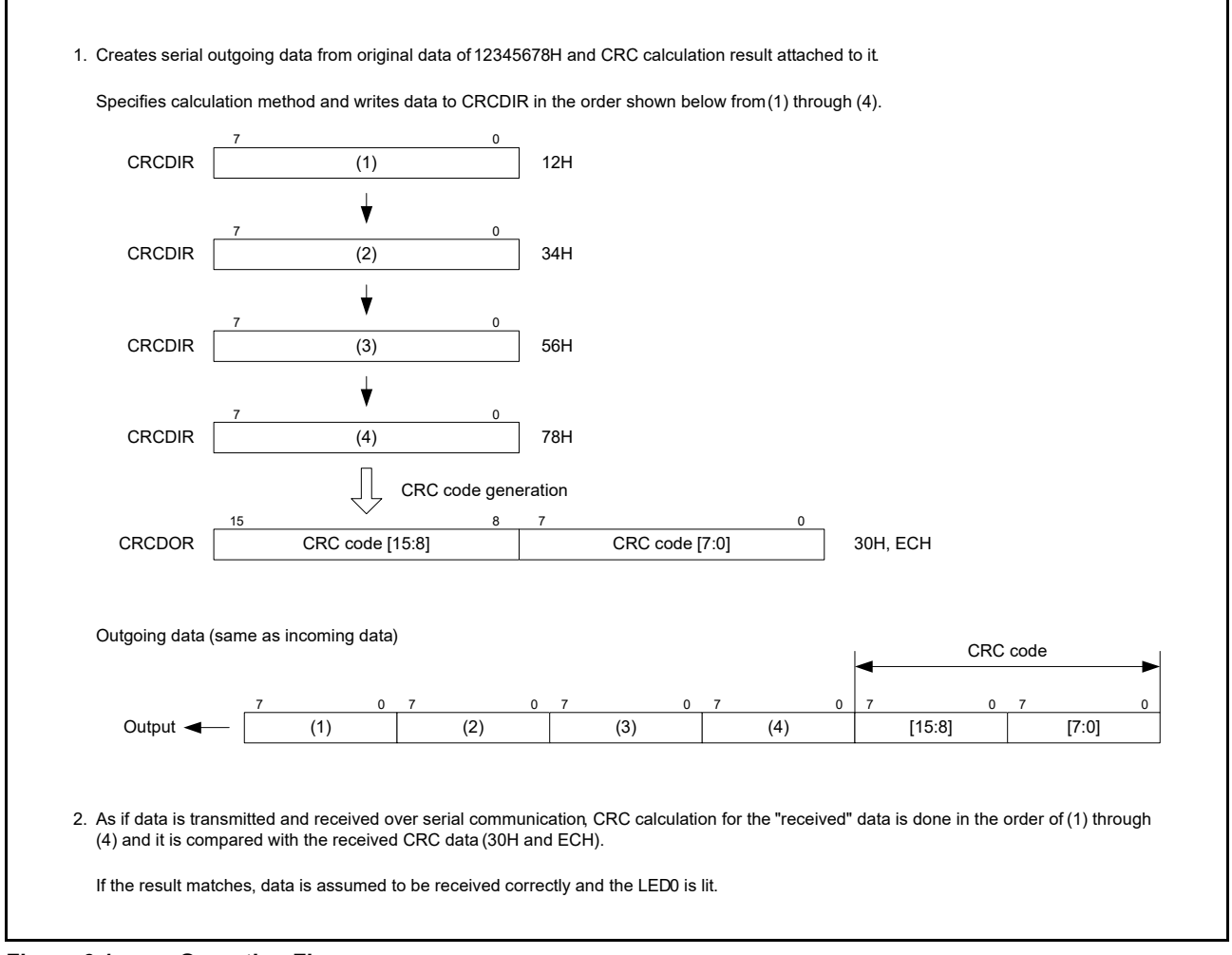

<span id="page-7-3"></span>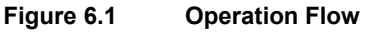

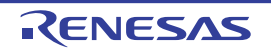

#### <span id="page-8-0"></span>6.1.1 Project Setting

See the Application Note: RZ/T1 Group Initial Settings about project setting used on the EWARM development environment.

#### <span id="page-8-1"></span>6.2 Memory Mapping

See the Application Note: RZ/T1 Group Initial Settings about address spaces of the RZ/T1 group and memory mapping on the RZ/T1 evaluation board.

#### <span id="page-8-2"></span>6.2.1 Section Placement in Sample Program

See the Application Note: RZ/T1 Group Initial Settings about the sections to be used in this sample program, initial setting of section placement (load view) of this sample program and section placement (execution view) after a scatter loading function is used.

#### <span id="page-8-3"></span>6.2.2 MPU Settings

See the Application Note: RZ/T1 Group Initial Settings about the MPU settings.

#### <span id="page-8-4"></span>6.2.3 Exception Processing Vector Table

See the Application Note: RZ/T1 Group Initial Settings about the exception processing vector table.

#### <span id="page-8-5"></span>6.3 Fixed-Width Integer Types

[Table 6.2](#page-8-6) shows fixed-width integer types used in this sample program.

#### <span id="page-8-6"></span>**Table 6.2 Fixed-Width Integer Types**

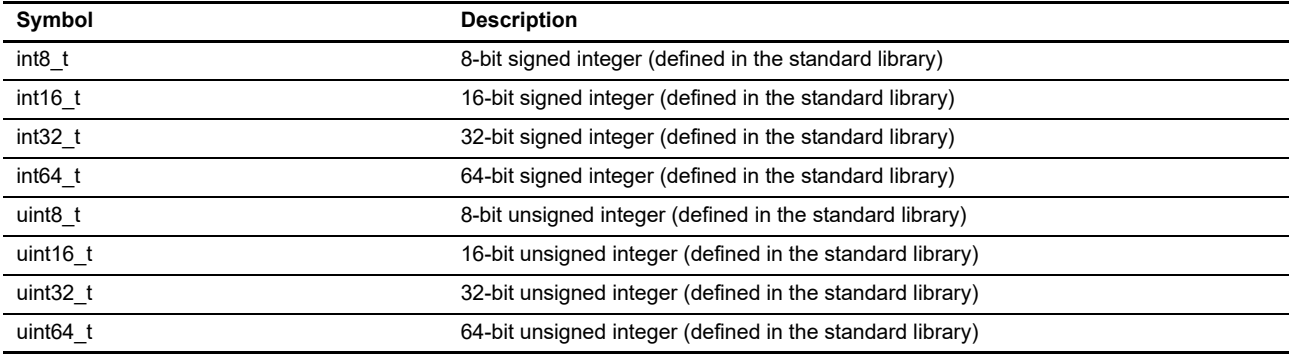

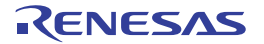

#### <span id="page-9-0"></span>6.4 Constants/Error Codes

[Table 6.3](#page-9-1) lists constants to be used in the sample program.

| <b>Constant Name</b>          | <b>Setting Value</b> | <b>Description</b>                                                                                                    |
|-------------------------------|----------------------|----------------------------------------------------------------------------------------------------|
| CRC 1ST 32 ETHERNET           | (OxFFFFFFFFF)        | Constant to initialize the CRC output register (CRCDOR) when CRC<br>generator polynomial is 32-Ethernet                    |
| CRC 1ST 16 CCITT              | (0x0000FFFF)         | Constant to initialize the CRC output register (CRCDOR) when CRC<br>generator polynomial is 16-CCITT                       |
| CRC 1ST 8 SAE J1850           | (0x000000FF)         | Constant to initialize the CRC output register (CRCDOR) when CRC<br>generator polynomial is 8-SAE-J1850                    |
| CRC 1ST 8 0x2F                | (0x000000FF)         | Constant to initialize the CRC output register (CRCDOR) when CRC<br>generator polynomial is 8-0x2F                         |
| CRC MASK 16 CCITT             | (0x0000FFFF)         | Constant used to mask the value read from the CRC output register<br>(CRCDOR) when CRC generator polynomial is 16-CCITT    |
| CRC MASK 8 SAE J1850          | (0x000000FF)         | Constant used to mask the value read from the CRC output register<br>(CRCDOR) when CRC generator polynomial is 8-SAE-J1850 |
| CRC MASK 8 0x2F               | (0x000000FF)         | Constant used to mask the value read from the CRC output register<br>(CRCDOR) when CRC generator polynomial is 8-0x2F      |
| CRC CFG PARAM CHECKING ENABLE | (1)                  | Constant to allow the CRC API function to check (1) or not to check<br>(0) parameters                                      |
| CRC SERIAL DATA NUM           | (4)                  | Constant to give a number to outgoing and incoming data in serial<br>communication                                         |

<span id="page-9-1"></span>**Table 6.3 Constants to be Used in the Sample Program**

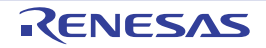

#### <span id="page-10-0"></span>6.5 Structures/Unions/Enumerated Types

[Figure 6.2](#page-10-2) shows structures/unions/enumerated types to be used in the sample program.

```
/* API ERROR RETURN CODES */<br>typedef enum e crc err // CRC API error codes
typedef enum e_crc_err
{
    CRC_SUCCESS=0,<br>CRC_ERR_OPEN_IGNORED,
                                    // The module has already been Open()ed
    CRC_ERR_INVALID_ARG, // Argument is not valid for parameter
    CRC_ERR_NULL_PTR, // Received null pointer or missing required argument
     CRC_ERR_NOT_OPENED // Open function has not yet been called
} crc_err_t;
/* Open() and GetData() DEFINITIONS */
typedef enum e_crc_mode // CRC generation mode
{
    CRC_32_ETHERNET = 0x00u, \frac{1}{32}-Ethernet
    CRC\_16\_CCITT = 0x01u, // 16-CCITT<br>
CRC\_8 SAE J1850 = 0x02u, // 8-SAE J1850
    CRC\_8\_SAE\_J1850 = 0x02u, // 8-SAE<br>CRC 8 0x2F = 0x03u, // 8-0x2F
    CRC_8_0x2F CRC_PROHIBITED
} crc_mode_t;
typedef enum e_crc_width // CRC input bit width
{
    CRC_32_BIT = 0x00u, \frac{1}{32} bits
CRC_16_BIT = 0x10u, // 16 bits
CRC 8 BIT = 0x20u // 8 bits
} crc_width_t;
typedef struct st_crc_config // CRC configuration options used in Open function
{
     crc_mode_t mode; // CRC generation mode 
    crc_width_t width; // CRC input bit width
 } crc_config_t;
```
<span id="page-10-2"></span>**Figure 6.2 Structures/Unions/Enumerated Types**

#### <span id="page-10-1"></span>6.6 Global Variables

[Table 6.4](#page-10-3) lists global variables.

#### <span id="page-10-3"></span>**Table 6.4 Global Variables**

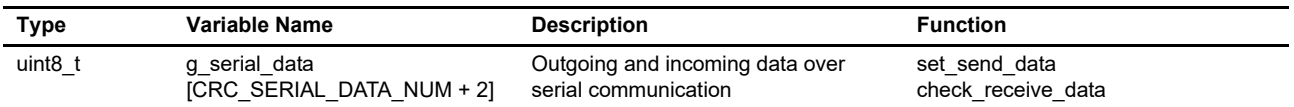

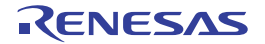

#### <span id="page-11-0"></span>6.7 Functions

[Table 6.5](#page-11-4) shows list of functions.

#### <span id="page-11-4"></span>**Table 6.5 Functions**

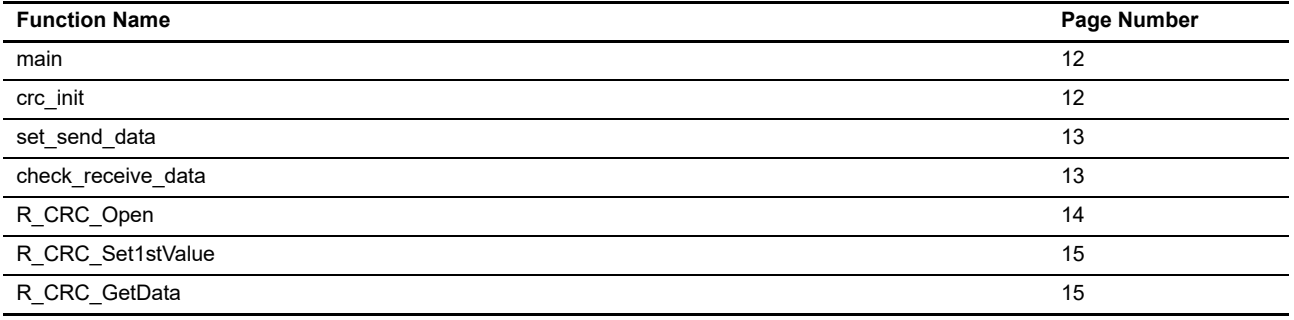

### <span id="page-11-1"></span>6.8 Specification of Functions

#### <span id="page-11-2"></span>6.8.1 main

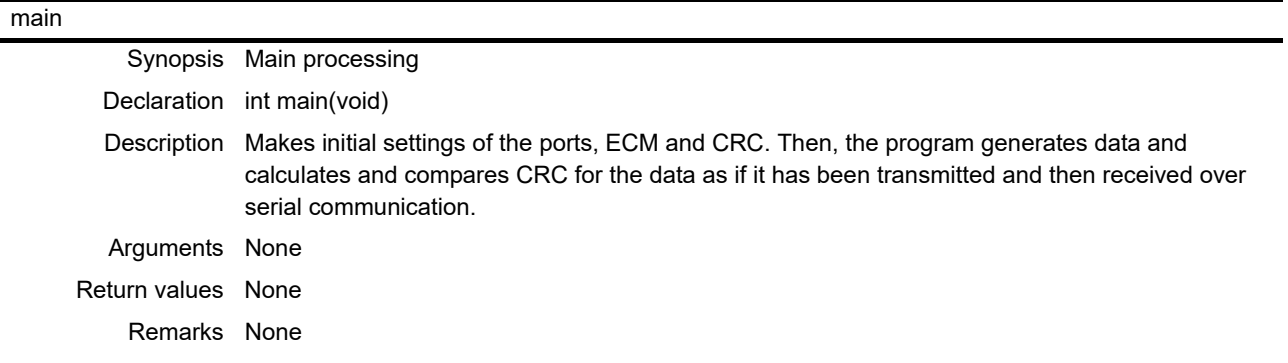

#### <span id="page-11-3"></span>6.8.2 crc\_init

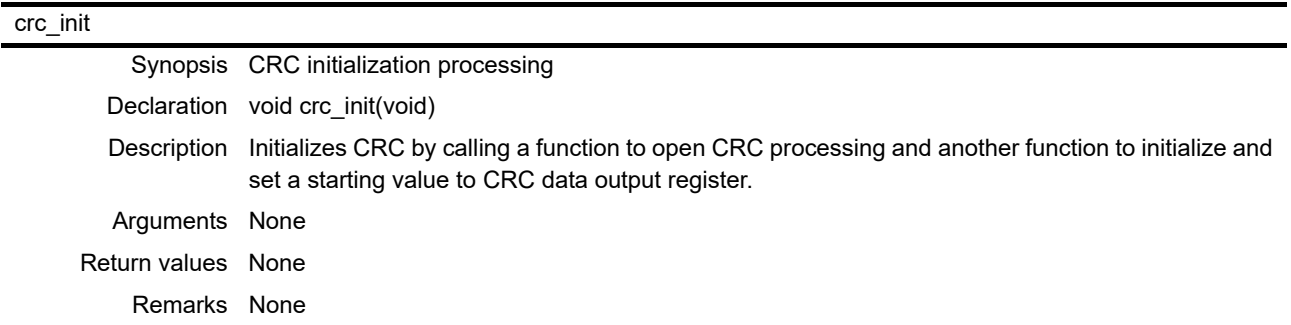

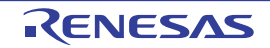

#### <span id="page-12-0"></span>6.8.3 set\_send\_data

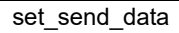

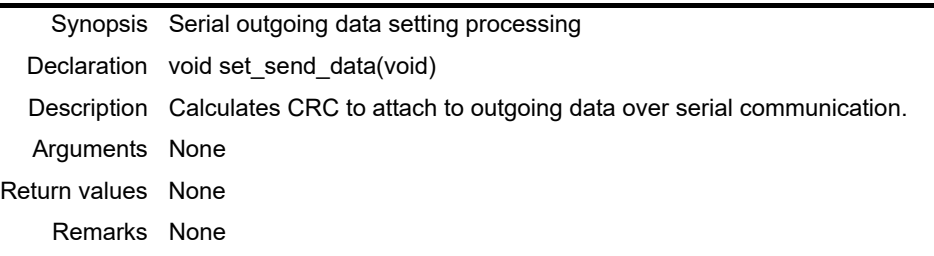

### <span id="page-12-1"></span>6.8.4 check\_receive\_data

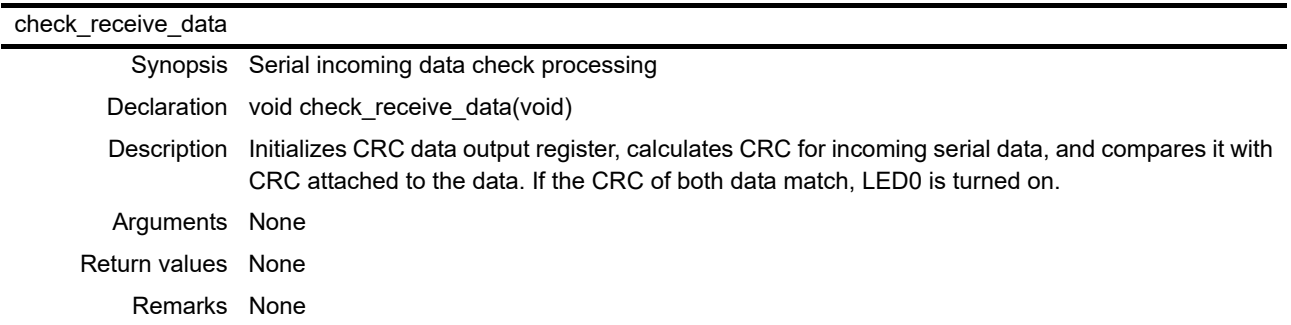

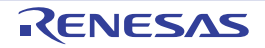

### <span id="page-13-0"></span>6.8.5 R\_CRC\_Open

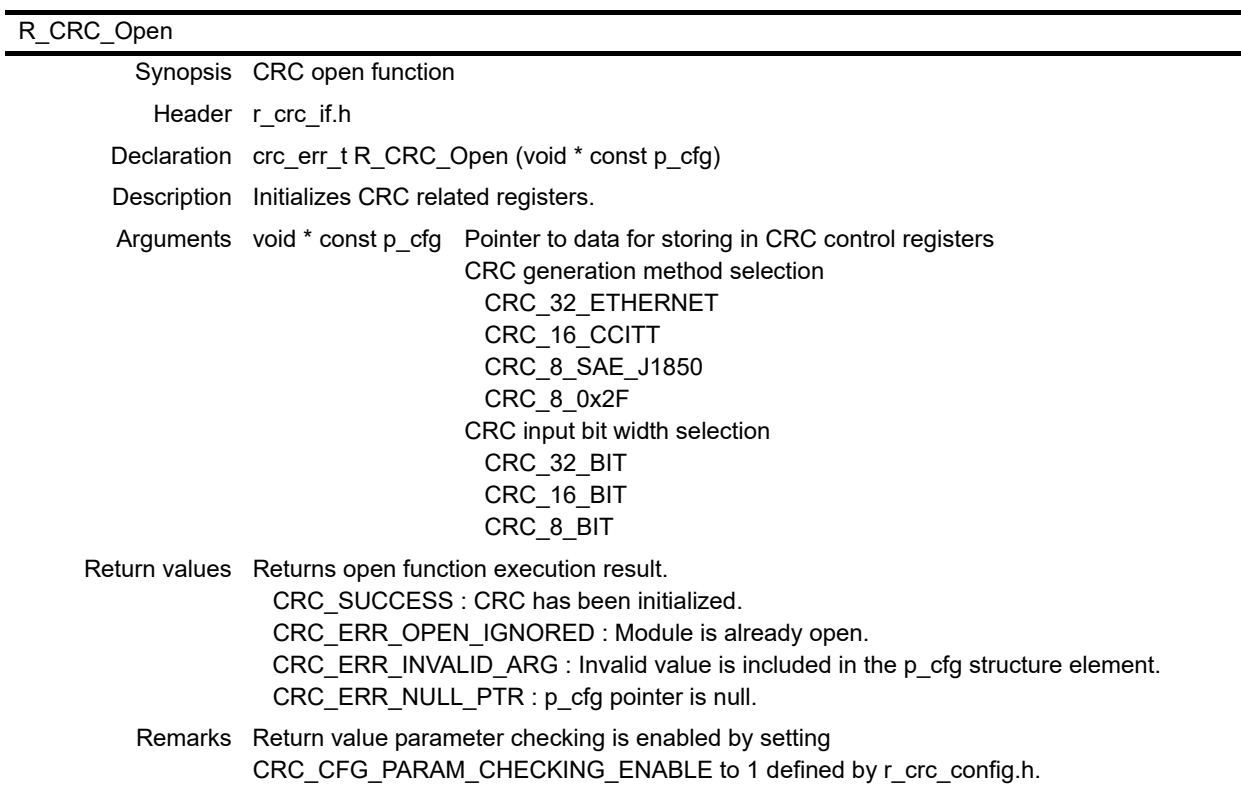

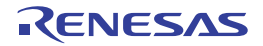

### <span id="page-14-0"></span>6.8.6 R\_CRC\_Set1stValue

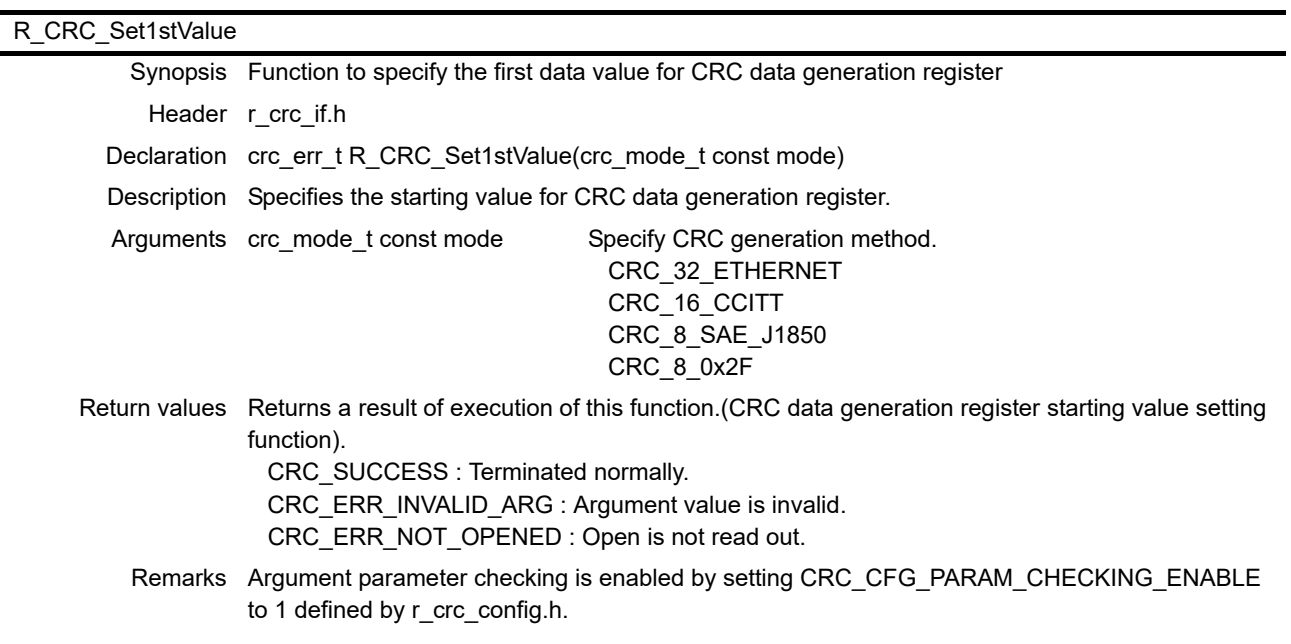

### <span id="page-14-1"></span>6.8.7 R\_CRC\_GetData

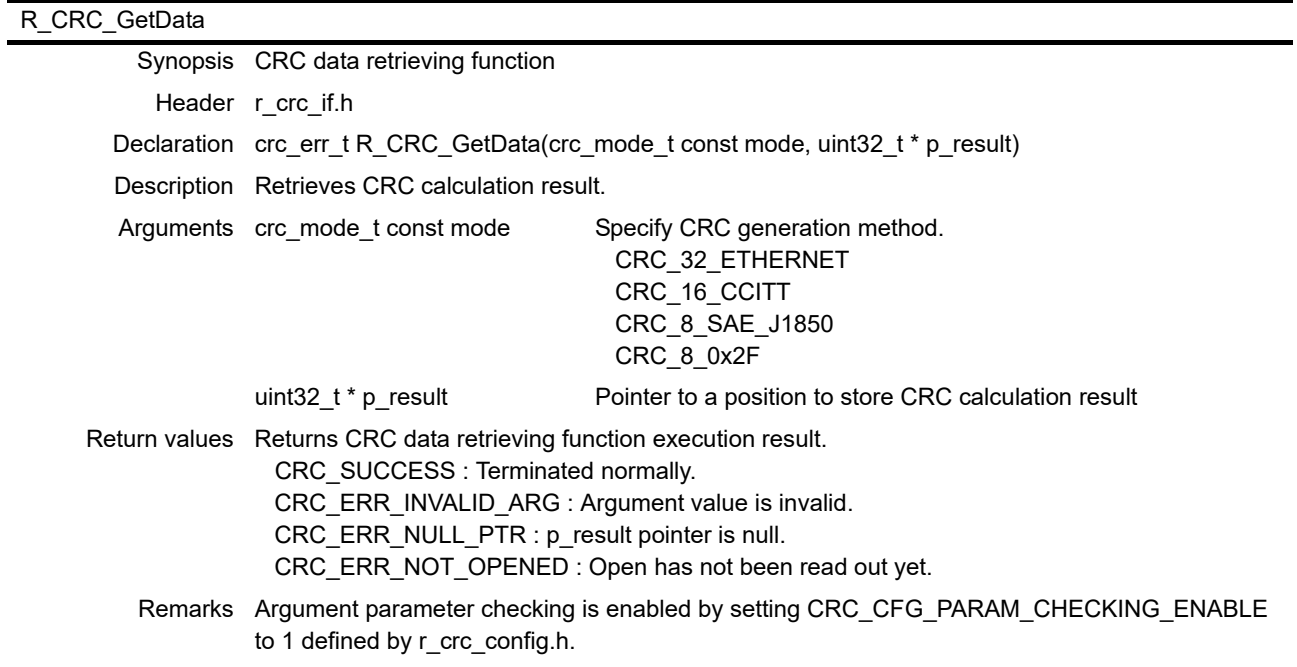

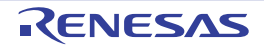

#### <span id="page-15-0"></span>6.9 Flowchart

#### <span id="page-15-1"></span>6.9.1 Main Processing

[Figure 6.3](#page-15-3) shows the flowchart of main processing.

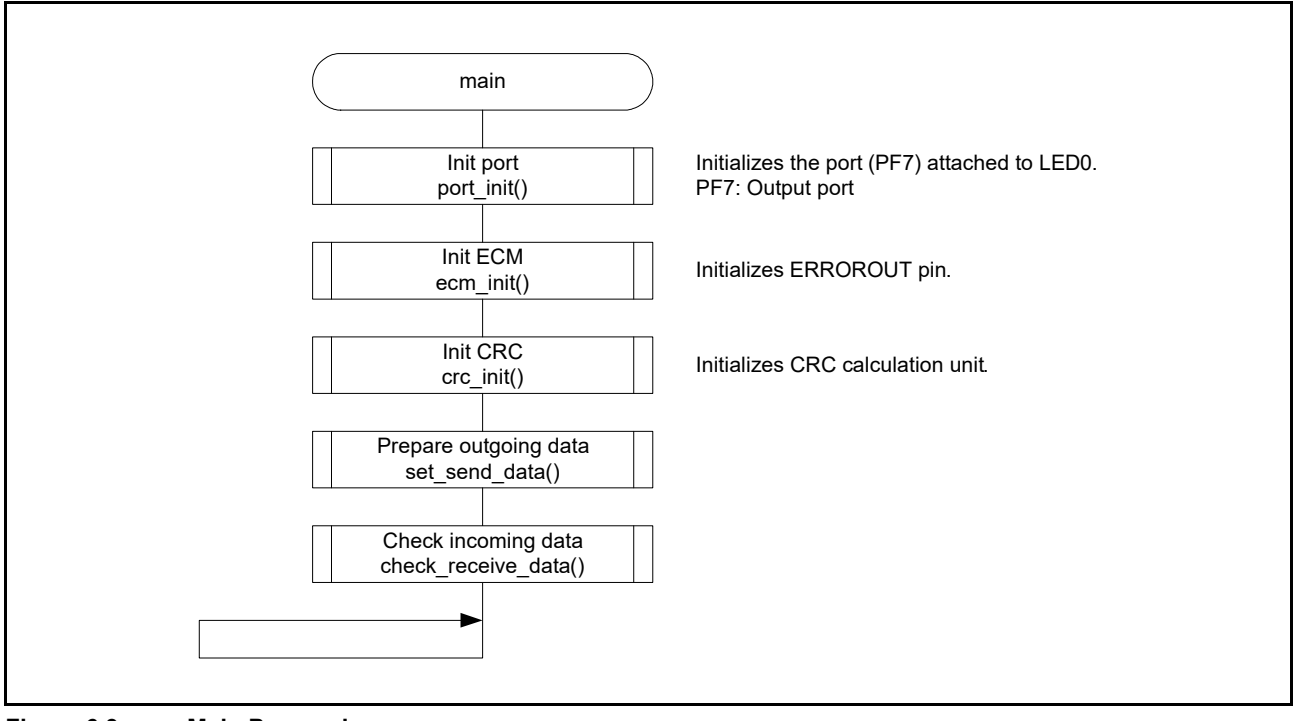

<span id="page-15-3"></span>**Figure 6.3 Main Processing**

#### <span id="page-15-2"></span>6.9.2 CRC Initialization Processing

[Figure 6.4](#page-15-4) shows the flowchart of CRC initialization processing.

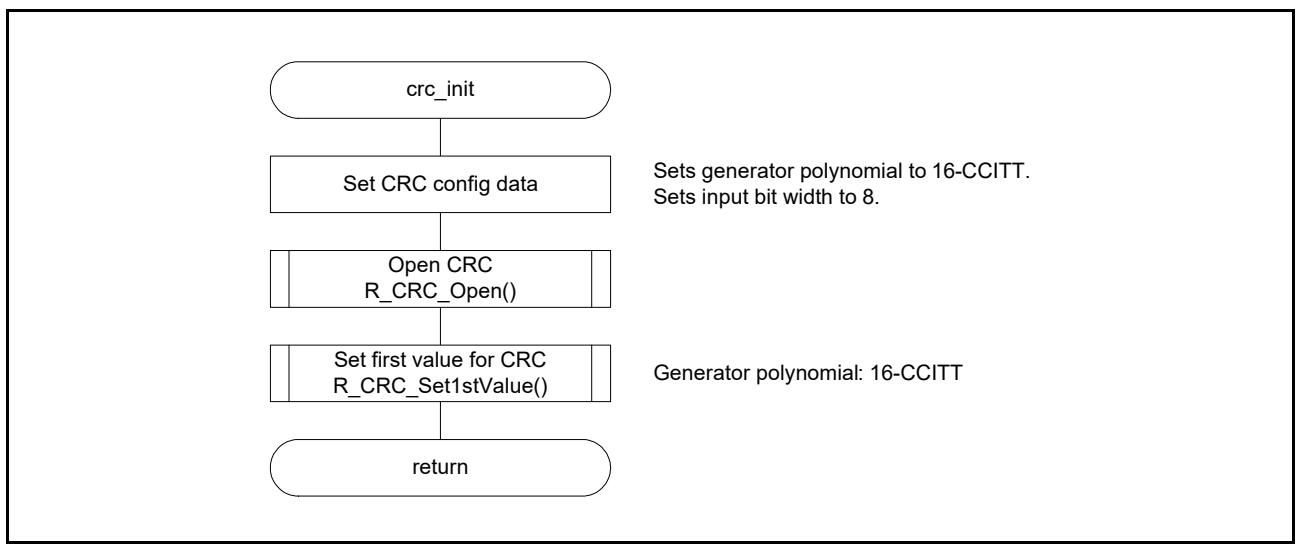

<span id="page-15-4"></span>**Figure 6.4 CRC Initialization Processing**

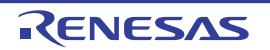

### <span id="page-16-0"></span>6.9.3 Serial Outgoing Data Setting Processing

[Figure 6.5](#page-16-2) shows the flowchart of serial outgoing data setting processing.

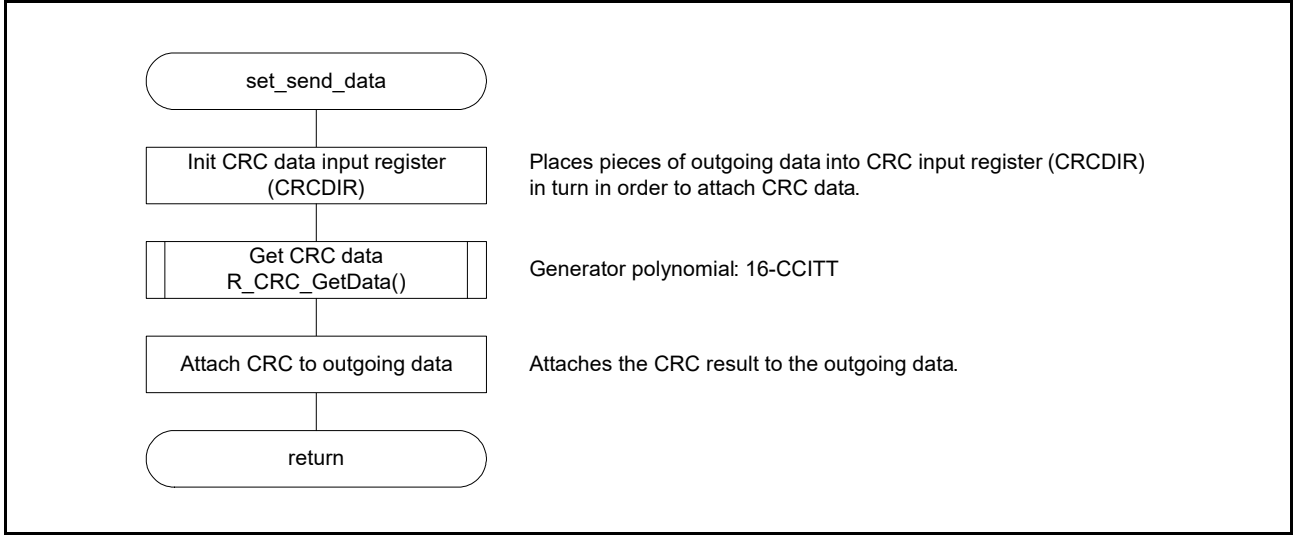

<span id="page-16-2"></span>**Figure 6.5 Serial Outgoing Data Setting Processing**

#### <span id="page-16-1"></span>6.9.4 Serial Incoming Data Setting Processing

[Figure 6.6](#page-16-3) shows the flowchart of serial incoming data setting processing.

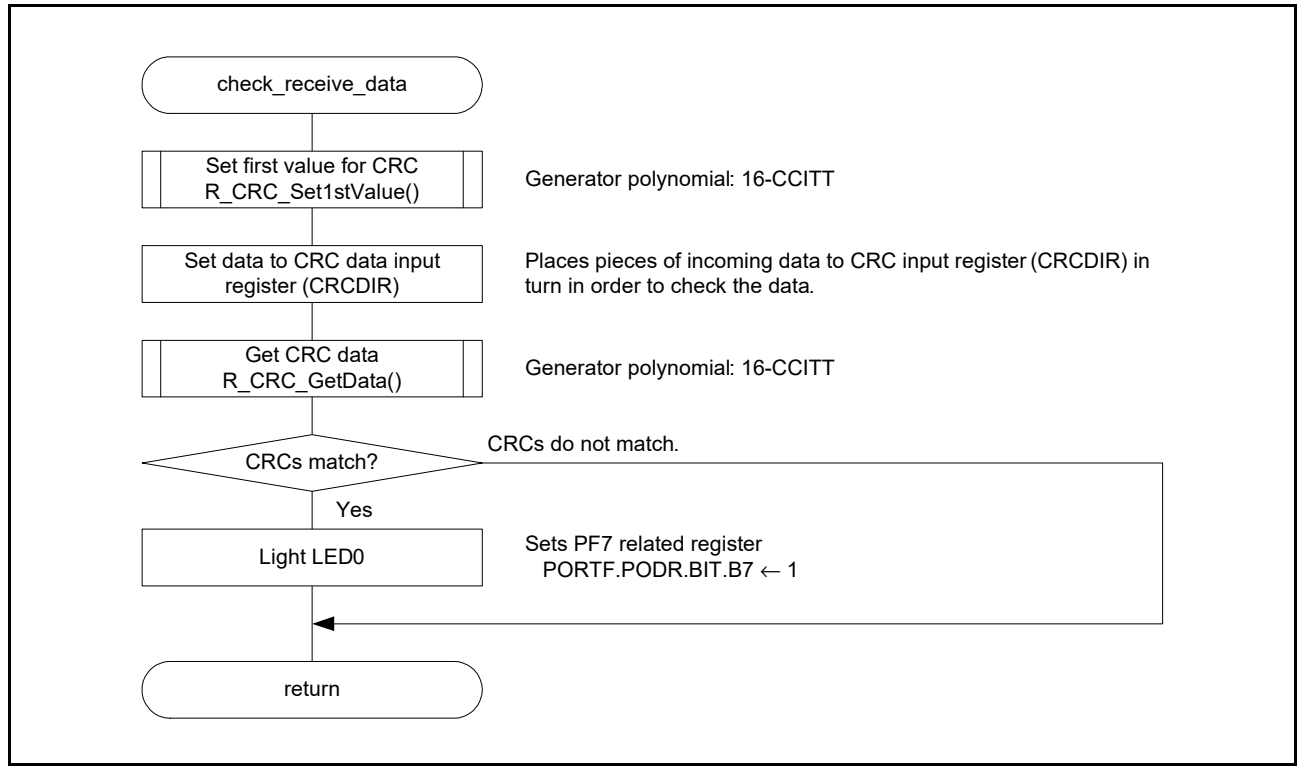

<span id="page-16-3"></span>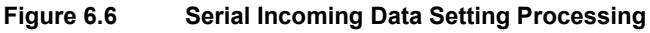

#### <span id="page-17-0"></span>6.9.5 CRC Open Function

[Figure 6.7](#page-17-1) shows the flowchart of CRC Open Function.

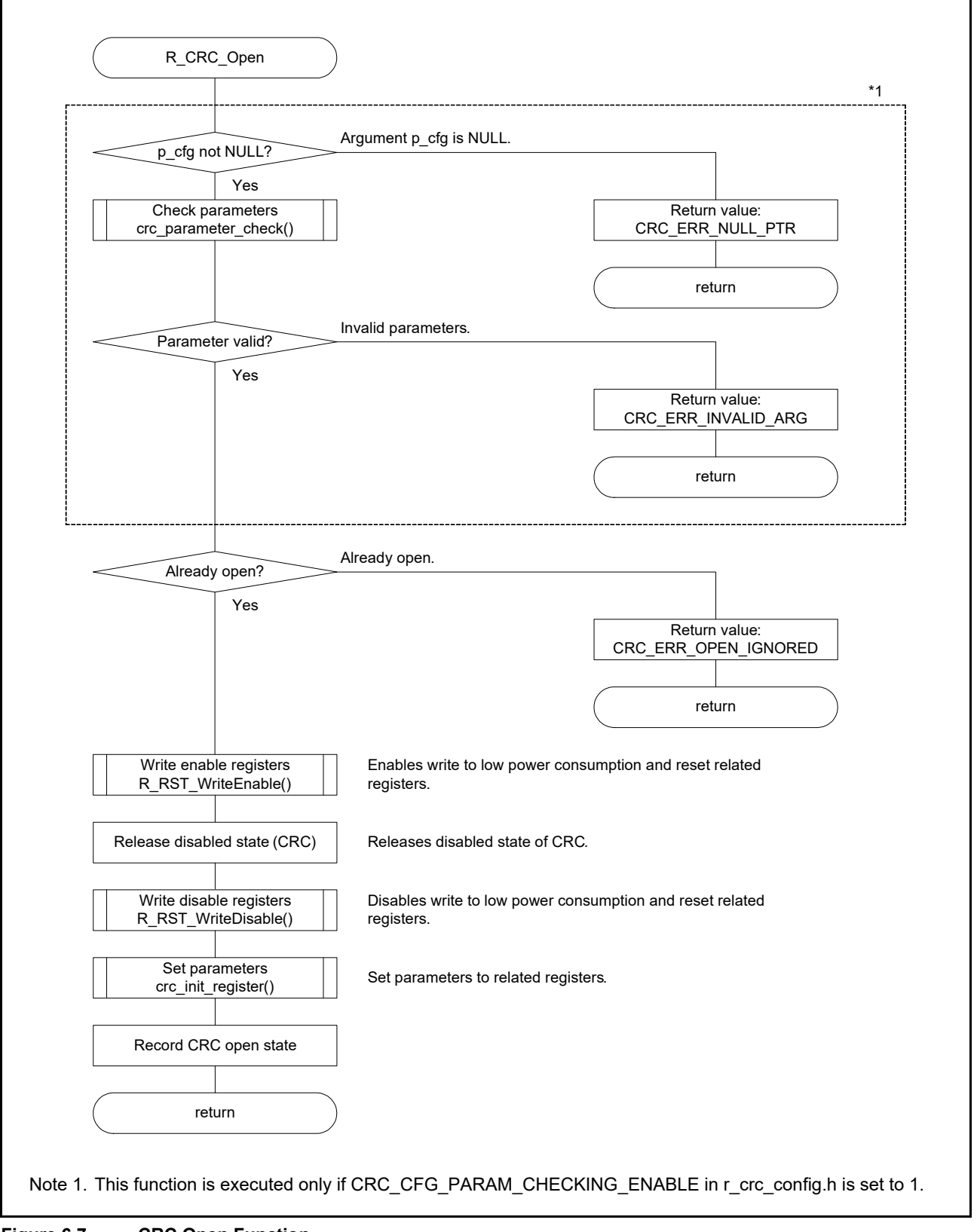

<span id="page-17-1"></span>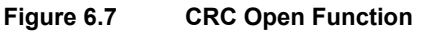

#### <span id="page-18-0"></span>6.9.6 CRC Data Generation Register Starting Value Setting Function

[Figure 6.8](#page-18-1) shows the flowchart of CRC data generation register starting value setting function.

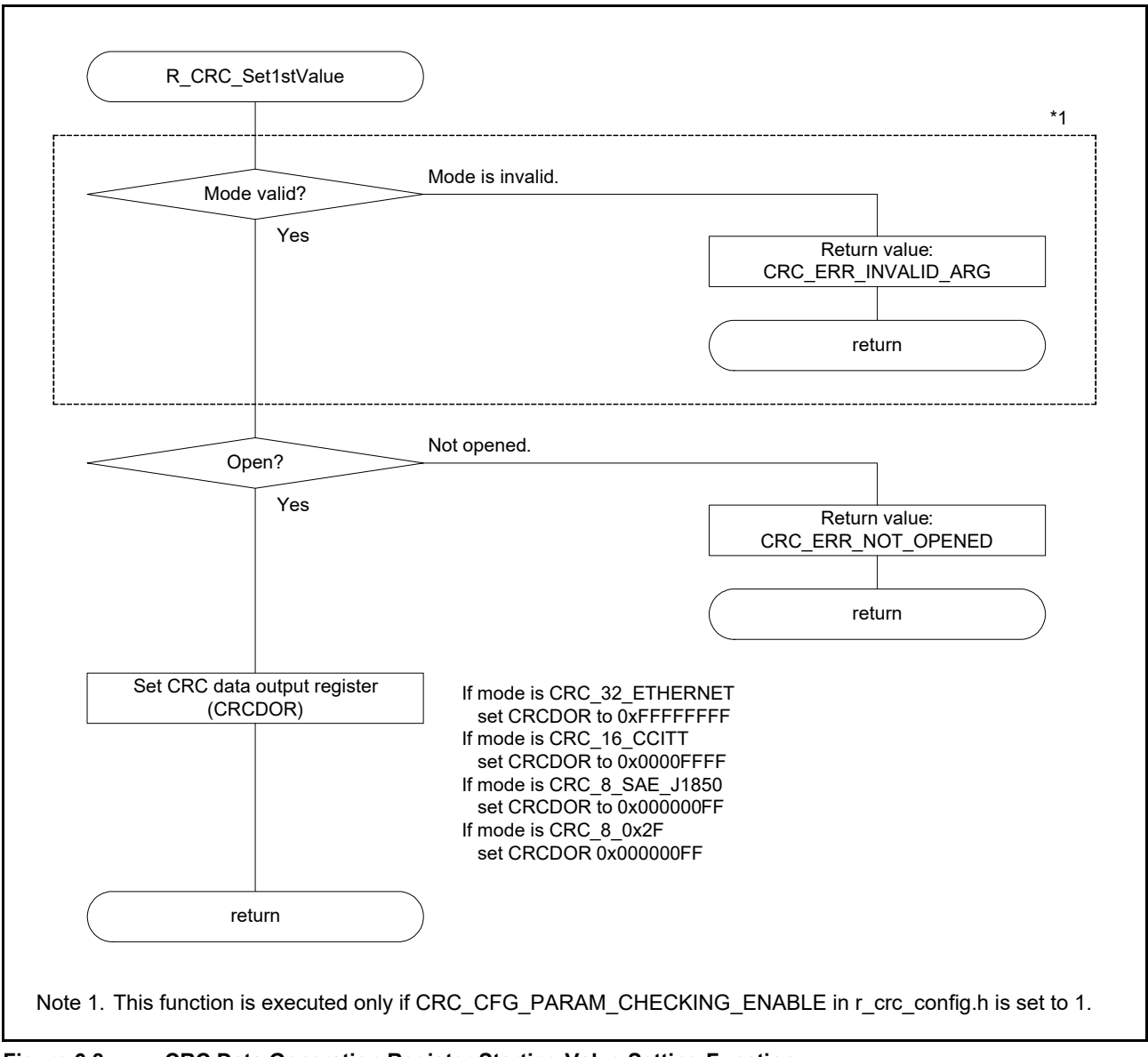

<span id="page-18-1"></span>**Figure 6.8 CRC Data Generation Register Starting Value Setting Function**

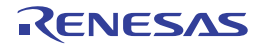

### <span id="page-19-0"></span>6.9.7 CRC Data Retrieving Function

[Figure 6.9](#page-19-1) shows the flowchart of CRC data retrieving function.

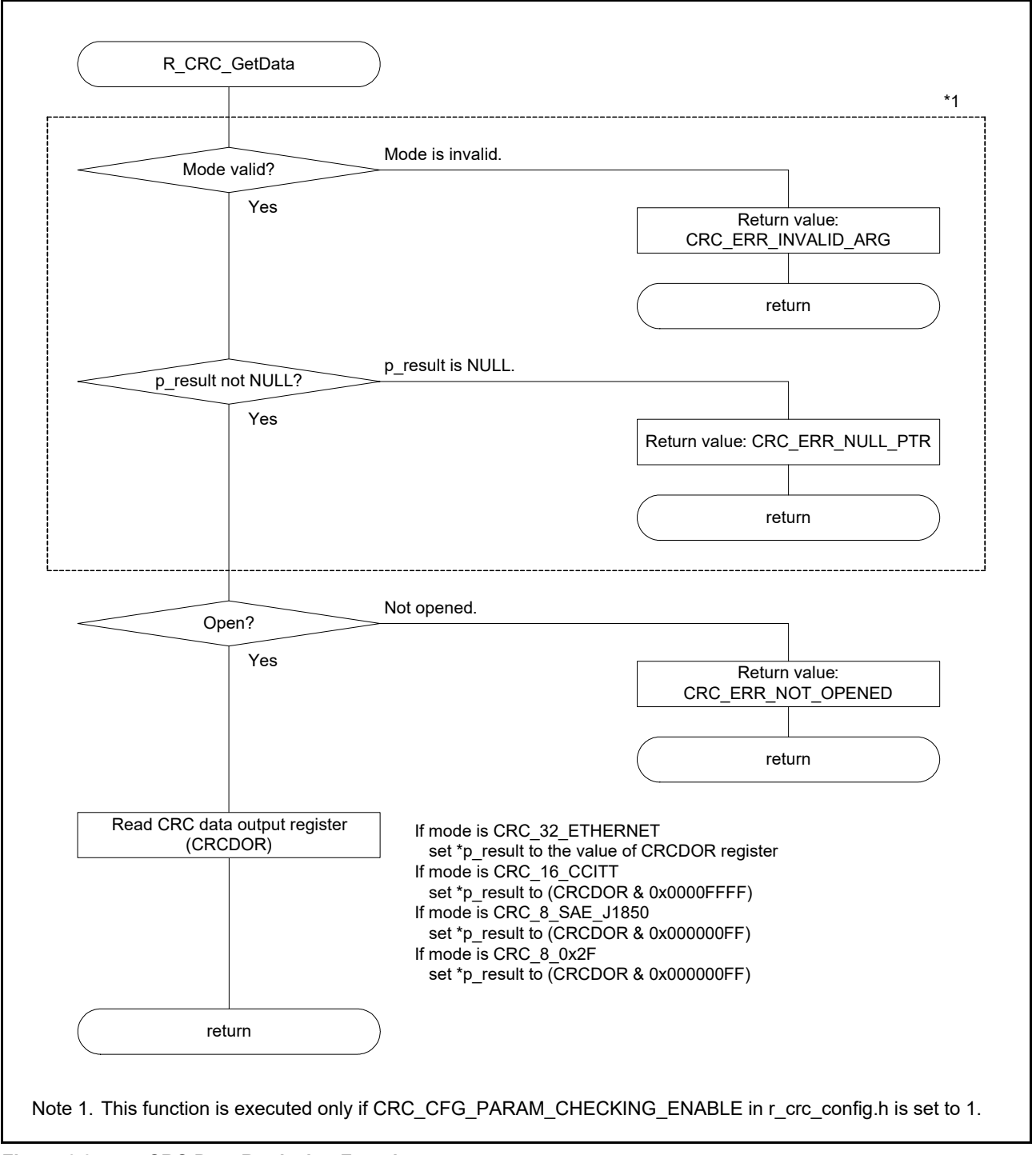

<span id="page-19-1"></span>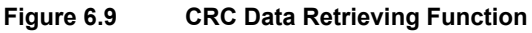

### <span id="page-20-0"></span>7. Sample Program

Download the sample program from the Renesas Electronics website.

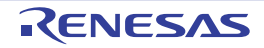

### <span id="page-21-0"></span>8. Related Documents

• User's Manual: Hardware RZ/T1 Group User's Manual: Hardware (Download the latest version from the Renesas Electronics website.)

RZ/T1 Evaluation Board RTK7910022C00000BR User's Manual (Download the latest version from the Renesas Electronics website.)

- Technical Update/Technical News (Download the latest information at the Renesas Electronics website.)
- User's Manual: Development Environment Documents of IAR Embedded Workbench® for Arm are available at the home page of IAR Systems. (Download the latest version from the IAR Systems website.)

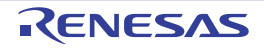

## **Website and Support**

Renesas Electronics website

http://www.renesas.com/

Inquiries

http://www.renesas.com/inquiry

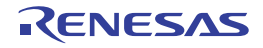

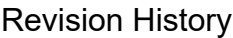

Application Note: CRC Arithmetic Unit (CRC)

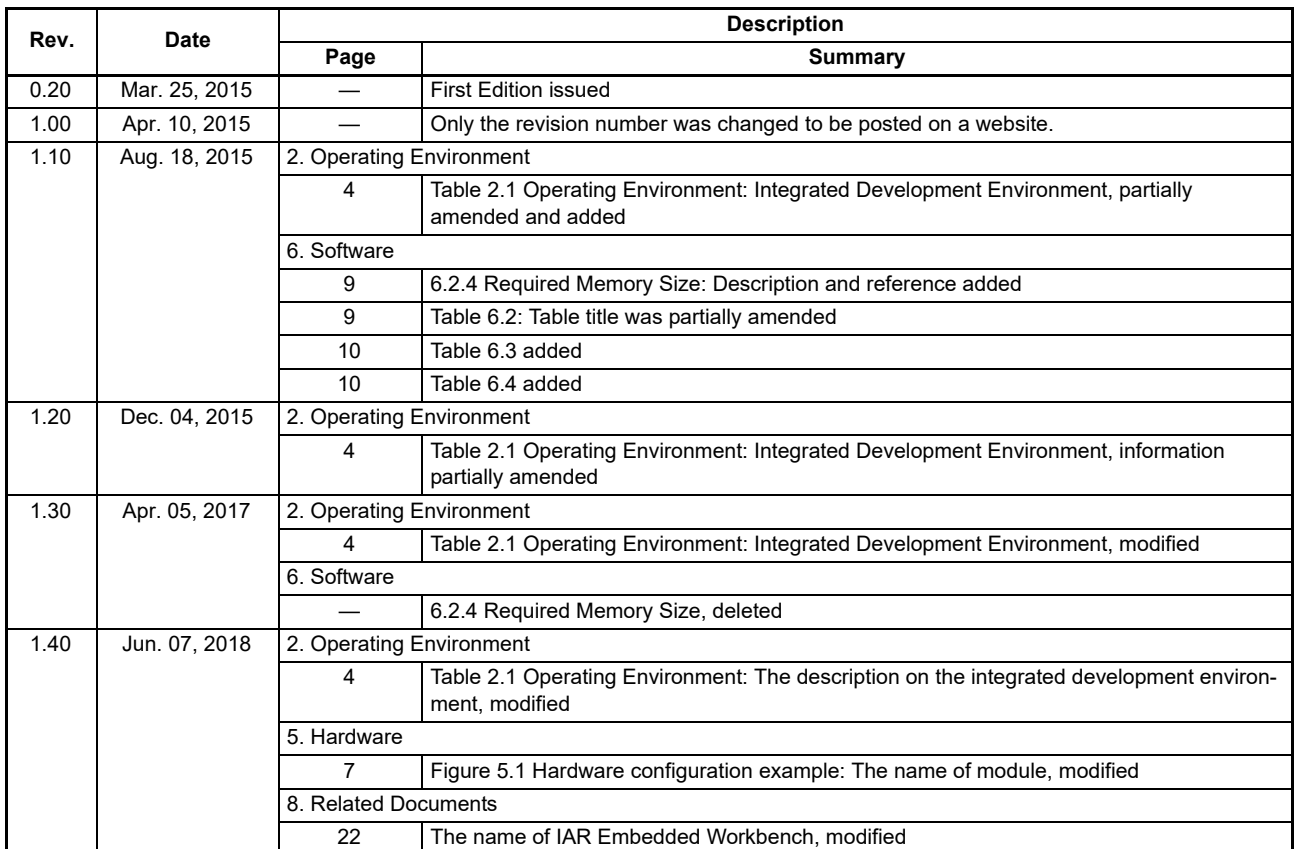

All trademarks and registered trademarks are the property of their respective owners.

#### **General Precautions in the Handling of Microprocessing Unit and Microcontroller Unit Products**

The following usage notes are applicable to all Microprocessing unit and Microcontroller unit products from Renesas. For detailed usage notes on the products covered by this document, refer to the relevant sections of the document as well as any technical updates that have been issued for the products.

1. Handling of Unused Pins

Handle unused pins in accordance with the directions given under Handling of Unused Pins in the manual.

⎯ The input pins of CMOS products are generally in the high-impedance state. In operation with an unused pin in the open-circuit state, extra electromagnetic noise is induced in the vicinity of LSI, an associated shoot-through current flows internally, and malfunctions occur due to the false recognition of the pin state as an input signal become possible. Unused pins should be handled as described under Handling of Unused Pins in the manual.

2. Processing at Power-on

The state of the product is undefined at the moment when power is supplied.

- ⎯ The states of internal circuits in the LSI are indeterminate and the states of register settings and pins are undefined at the moment when power is supplied. In a finished product where the reset signal is applied to the external reset pin, the states of pins are not guaranteed from the moment when power is supplied until the reset process is completed. In a similar way, the states of pins in a product that is reset by an on-chip power-on reset function are not guaranteed from the moment when power is supplied until the power reaches the level at which resetting has been specified.
- 3. Prohibition of Access to Reserved Addresses

Access to reserved addresses is prohibited.

- ⎯ The reserved addresses are provided for the possible future expansion of functions. Do not access these addresses; the correct operation of LSI is not guaranteed if they are accessed.
- 4. Clock Signals

After applying a reset, only release the reset line after the operating clock signal has become stable. When switching the clock signal during program execution, wait until the target clock signal has stabilized.

- When the clock signal is generated with an external resonator (or from an external oscillator) during a reset, ensure that the reset line is only released after full stabilization of the clock signal. Moreover, when switching to a clock signal produced with an external resonator (or by an external oscillator) while program execution is in progress, wait until the target clock signal is stable.
- 5. Differences between Products

Before changing from one product to another, i.e. to a product with a different part number, confirm that the change will not lead to problems.

⎯ The characteristics of Microprocessing unit or Microcontroller unit products in the same group but having a different part number may differ in terms of the internal memory capacity, layout pattern, and other factors, which can affect the ranges of electrical characteristics, such as characteristic values, operating margins, immunity to noise, and amount of radiated noise. When changing to a product with a different part number, implement a system-evaluation test for the given product.

#### **Notice**

- 1. Descriptions of circuits, software and other related information in this document are provided only to illustrate the operation of semiconductor products and application examples. You are fully responsible for the incorporation or any other use of the circuits, software, and information in the design of your product or system. Renesas Electronics disclaims any and all liability for any losses and damages incurred by you or third parties arising from the use of these circuits, software, or information.
- 2. Renesas Electronics hereby expressly disclaims any warranties against and liability for infringement or any other claims involving patents, copyrights, or other intellectual property rights of third parties, by or arising from the use of Renesas Electronics products or technical information described in this document, including but not limited to, the product data, drawings, charts, programs, algorithms, and application examples.
- 3. No license, express, implied or otherwise, is granted hereby under any patents, copyrights or other intellectual property rights of Renesas Electronics or others.
- 4. You shall not alter, modify, copy, or reverse engineer any Renesas Electronics product, whether in whole or in part. Renesas Electronics disclaims any and all liability for any losses or damages incurred by you or third parties arising from such alteration, modification, copying or reverse engineering.
- 5. Renesas Electronics products are classified according to the following two quality grades: "Standard" and "High Quality". The intended applications for each Renesas Electronics product depends on the product's quality grade, as indicated below.
	- "Standard": Computers; office equipment; communications equipment; test and measurement equipment; audio and visual equipment; home electronic appliances; machine tools; personal electronic equipment; industrial robots; etc.

 "High Quality": Transportation equipment (automobiles, trains, ships, etc.); traffic control (traffic lights); large-scale communication equipment; key financial terminal systems; safety control equipment; etc. Unless expressly designated as a high reliability product or a product for harsh environments in a Renesas Electronics data sheet or other Renesas Electronics document, Renesas Electronics products are not intended or authorized for use in products or systems that may pose a direct threat to human life or bodily injury (artificial life support devices or systems; surgical implantations; etc.), or may cause serious property damage (space system; undersea repeaters; nuclear power control systems; aircraft control systems; key plant systems; military equipment; etc.). Renesas Electronics disclaims any and all liability for any damages or losses incurred by you or any third parties arising from the use of any Renesas Electronics product that is inconsistent with any Renesas Electronics data sheet, user's manual or other Renesas Electronics document.

- 6. When using Renesas Electronics products, refer to the latest product information (data sheets, user's manuals, application notes, "General Notes for Handling and Using Semiconductor Devices" in the reliability handbook, etc.), and ensure that usage conditions are within the ranges specified by Renesas Electronics with respect to maximum ratings, operating power supply voltage range, heat dissipation characteristics, installation, etc. Renesas Electronics disclaims any and all liability for any malfunctions, failure or accident arising out of the use of Renesas Electronics products outside of such specified ranges.
- 7. Although Renesas Electronics endeavors to improve the quality and reliability of Renesas Electronics products, semiconductor products have specific characteristics, such as the occurrence of failure at a certain rate and malfunctions under certain use conditions. Unless designated as a high reliability product or a product for harsh environments in a Renesas Electronics data sheet or other Rene Electronics document, Renesas Electronics products are not subject to radiation resistance design. You are responsible for implementing safety measures to guard against the possibility of bodily injury, injury or damage caused by fire, and/or danger to the public in the event of a failure or malfunction of Renesas Electronics products, such as safety design for hardware and software, including but not limited to redundancy, fire control and malfunction prevention, appropriate treatment for aging degradation or any other appropriate measures. Because the evaluation of microcomputer software alone is very difficult and impractical, you are responsible for evaluating the safety of the final products or systems manufactured by you.
- 8. Please contact a Renesas Electronics sales office for details as to environmental matters such as the environmental compatibility of each Renesas Electronics product. You are responsible for carefully and sufficiently investigating applicable laws and regulations that regulate the inclusion or use of controlled substances, including without limitation, the EU RoHS Directive, and using Renesas Electronics products in compliance with all these applicable laws and regulations. Renesas Electronics disclaims any and all liability for damages or losses occurring as a result of your noncompliance with applicable laws and regulations.
- 9. Renesas Electronics products and technologies shall not be used for or incorporated into any products or systems whose manufacture, use, or sale is prohibited under any applicable domestic or foreign laws or regulations. You shall comply with any applicable export control laws and regulations promulgated and administered by the governments of any countries asserting jurisdiction over the parties or transactions.
- 10. It is the responsibility of the buyer or distributor of Renesas Electronics products, or any other party who distributes, disposes of, or otherwise sells or transfers the product to a third party, to notify such third party in advance of the contents and conditions set forth in this document
- 11. This document shall not be reprinted, reproduced or duplicated in any form, in whole or in part, without prior written consent of Renesas Electronics.

1

- 12. Please contact a Renesas Electronics sales office if you have any questions regarding the information contained in this document or Renesas Electronics products.
- (Note 1) "Renesas Electronics" as used in this document means Renesas Electronics Corporation and also includes its directly or indirectly controlled subsidiaries.
- (Note 2) "Renesas Electronics product(s)" means any product developed or manufactured by or for Renesas Electronics.

(Rev.4.0-1 November 2017)

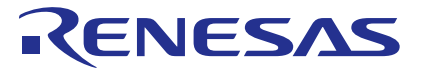

#### **SALES OFFICES**

#### Renesas Electronics Corporation

http://www.renesas.com

**Renesas Electronics America Inc.**<br>1001 Murphy Ranch Road, Milpitas, CA 95035, U.S.A.<br>Tel: +1-408-432-8888, Fax: +1-408-434-5351 **Renesas Electronics Canada Limited**<br>9251 Yonge Street, Suite 8309 Richmond Hill, Ontario Canada L4C 9T3<br>Tel: +1-905-237-2004

Refer to "http://www.renesas.com/" for the latest and detailed information.

### **Renesas Electronics Europe Limited**<br>Dukes Meadow, Millboard Road, Bourne End, Buckinghamshire, SL8 5FH, U.K<br>Tel: +44-1628-651-700, Fax: +44-1628-651-804

#### **Renesas Electronics Europe GmbH**

Arcadiastrasse 10, 40472 Düsseldorf, Germany Tel: +49-211-6503-0, Fax: +49-211-6503-1327

**Renesas Electronics (China) Co., Ltd.**<br>Room 1709 Quantum Plaza, No.27 ZhichunLu, Haidian District, Beijing, 100191 P. R. China<br>Tel: +86-10-8235-1155, Fax: +86-10-8235-7679

**Renesas Electronics (Shanghai) Co., Ltd.**<br>Unit 301, Tower A, Central Towers, 555 Langao Road, Putuo District, Shanghai, 200333 P. R. China<br>Tel: +86-21-2226-0888, Fax: +86-21-2226-0999 **Renesas Electronics Hong Kong Limited**

Unit 1601-1611, 16/F., Tower 2, Grand Century Place, 193 Prince Edward Road West, Mongkok, Kowloon, Hong Kong Unit 1601-1611, 16/F., Tower 2, Grand Cent<br>Tel: +852-2265-6688, Fax: +852 2886-9022

**Renesas Electronics Taiwan Co., Ltd.**

13F, No. 363, Fu Shing North Road, Taipei 10543, Taiwan Tel: +886-2-8175-9600, Fax: +886 2-8175-9670

**Renesas Electronics Singapore Pte. Ltd.**<br>80 Bendemeer Road, Unit #06-02 Hyflux Innovation Centre, Singapore 339949<br>Tel: +65-6213-0200, Fax: +65-6213-0300

**Renesas Electronics Malaysia Sdn.Bhd.**<br>Unit 1207, Block B, Menara Amcorp, Amcorp Trade Centre, No. 18, Jln Persiaran Barat, 46050 Petaling Jaya, Selangor Darul Ehsan, Malaysia<br>Tel: +60-3-7955-9390, Fax: +60-3-7955-9510

**Renesas Electronics India Pvt. Ltd.** No.777C, 100 Feet Road, HAL 2nd Stage, Indiranagar, Bangalore 560 038, India Tel: +91-80-67208700, Fax: +91-80-67208777 **Renesas Electronics Korea Co., Ltd.**<br>17F, KAMCO Yangjae Tower, 262, Gangnam-daero, Gangnam-gu, Seoul, 06265 Korea<br>Tel: +82-2-558-3737, Fax: +82-2-558-5338